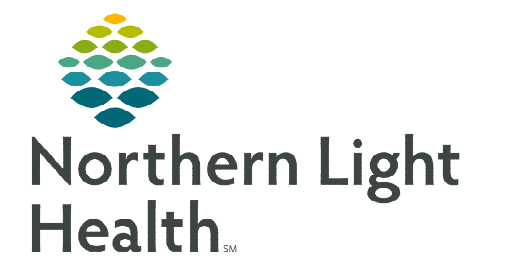

# **From the Office of Clinical Informatics Health Maintenance Lung Cancer Screening Workflow**

**December 26, 2023** 

## **The Lung Cancer Screening workflow is designed to capture documentation from across the care team to identify patients who are at risk for developing lung cancer.**

### **Documenting Smoking History during Clinical Intake**

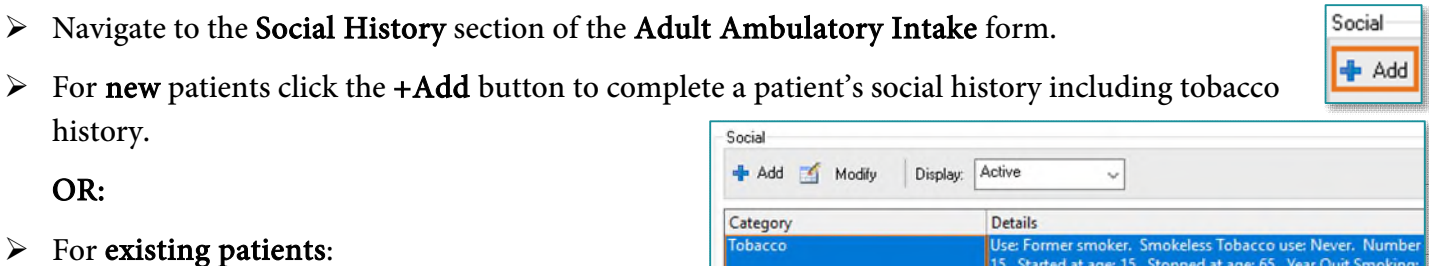

Electronic Cigarette/Vaping

**Substance Use History** 

Alcohol

- Right-click in the Tobacco row and select Modify Tobacco History.
- Abuse/Neglect • If the patient's tobacco use has not Home/Environment changed and was last documented within 365 days, select the appropriate reviewed items from the Social History Reviewed No Changes field.
- Tobacco use updates are required on the first visit after the documentation has reached or exceeded 365 days.
- The Intake form cannot be signed until Smoking Tobacco Use and Smokeless Tobacco Use have been updated.
- $\triangleright$  Use Smoking Cessation Education field to document cessation resources offered to the patient.
	- Click [here](https://ci.northernlighthealth.org/Flyers/Providers/PCP/Message-Center/Direct-Messaging-Referral-Maine-QuitLink-(1).aspx) for more information about Maine QuitLink Direct Messaging Referral.
- > Document Pack Years and Quit date if applicable.
	- Pack Years Calculations is the preferable tool to document Tobacco Quit Date and Total Pack Years.

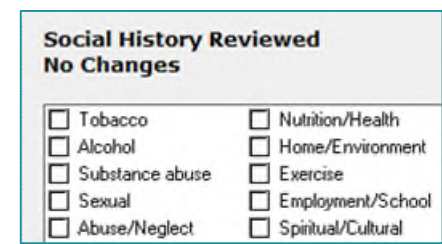

Stopped at age: 65

Properties..

Add Tobacco History...

Modify Tobacco History...

**Remove Tobacco History** 

View Tobacco History...

#### **Smoking Cessation Education**

Pt advised to quit tobacco use: Discussed Cessation

5. Started at age: 15.

otine replacen

- Pt advised to quit tobacco use: Educational material provided
- Pt advised to quit tobacco use: Maine QuitLink offered
- Pt advised to quit tobacco use: Pharmacy referral Pt advised to quit tobacco use: declines all interventions at this time
- $\Box$  Other:

From the Office of Clinical Informatics Lung Cancer Screening Workflow December 26, 2023 Page 2 of 3

- When fields 1-3 are documented the Total Pack Years will calculate.
- **NOTE: If smoking history is documented in the Social History tool, the Total pack years and Year Quit Smoking must be documented.**

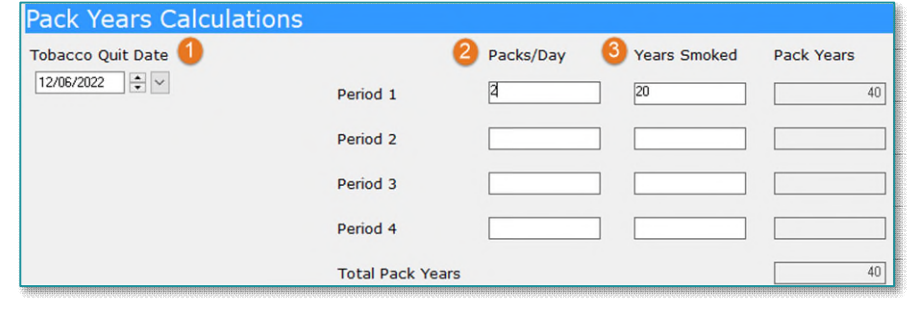

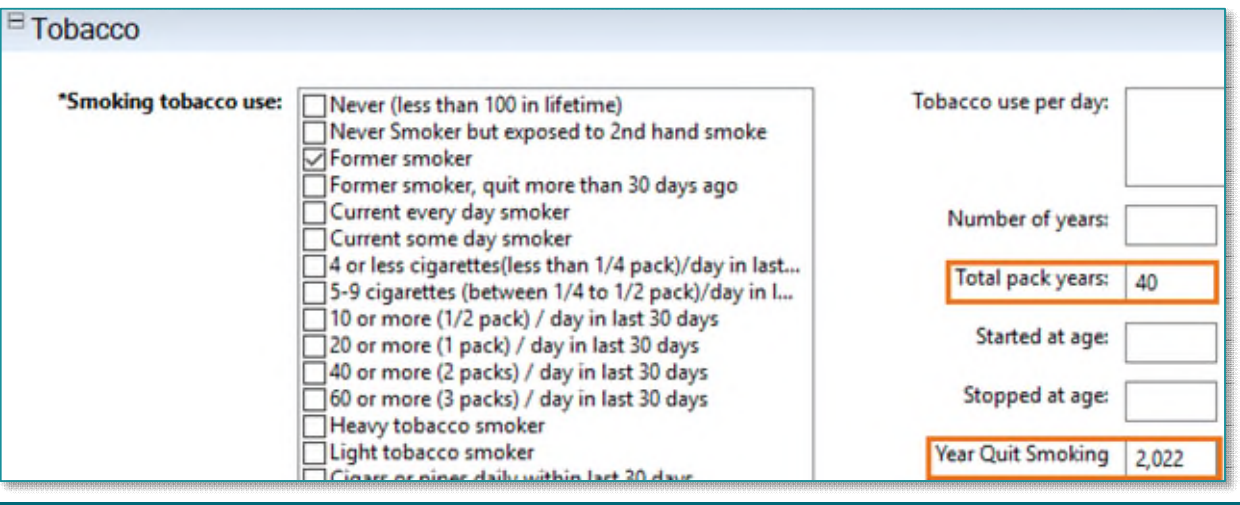

**NOTE: Once Total pack years and Quit Date are documented the Lung Cancer Screening recommendation fires to the Recommendations component if the patient meets criteria.** 

### **Provider Low Dose CT order entry**

**STEP 1:** Navigate to the Recommendations component.

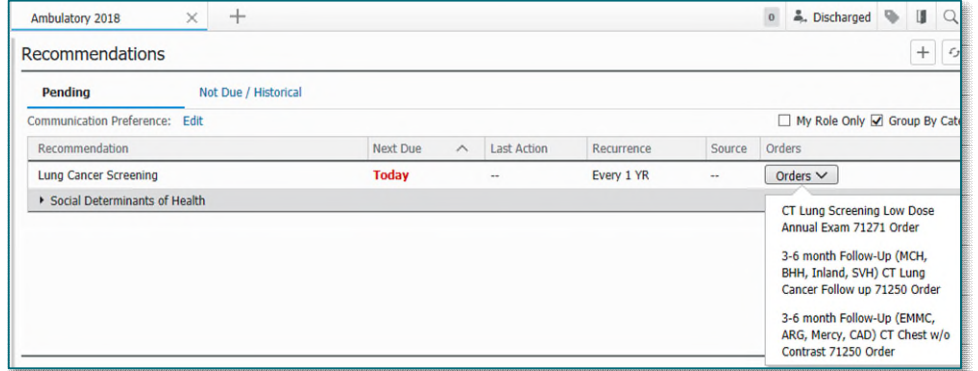

STEP 2: Click the Orders dropdown in the Orders column in the Lung Cancer Screening row.

- **NOTE: CT Lung screening low Dose Annual Exam order is used for patients due for a baseline or annual low dose CT scan. If a patient needs a 3-6 month follow-up, choose appropriate order based on Member Organization location included in the order sentence.**
- **REMINDER: The Lung Cancer Screening Care Pathway can assist providers with medical decision making, ordering imaging, and placing referrals to the lung cancer screening program if applicable. Click [link](https://ci.northernlighthealth.org/Flyers/Providers/PCP/Orders/Care-Pathways.aspx) for more information about Care Pathways.** 
	- When CT lung screening imaging is ordered, a Low Dose CT discern alert fires enabling providers to document Tobacco Quit Date and Total Pack Years.
- STEP 3: Click Chart Now or Chart Later.
- **NOTE: It is recommended Providers select Chart Now to review/update quit year and total pack years as last charted Pack Years Calculations wil pull forward. Provider can select Chart Later if needed.**
- **STEP 4:** Document the following fields as appropriate for your patient to calculate total pack years:
	- Tobacco Quit Date.
	- Periods (1, 2, 3, 4) are intended to show Packs/Day for the number of Years Smoked and may vary over a patient's lifetime.
	- **The Total Pack Years calculates based on Packs/Day** and Years Smoked.
- **STEP 5:** Sign the PowerForm using the green checkmark.
- **NOTE: The /pack\_years\_calculation autotext can be used to pull the Pack Years Calculation into a Provider's dynamic documentation note.**

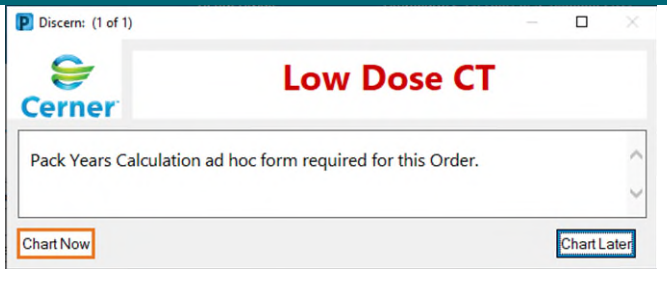

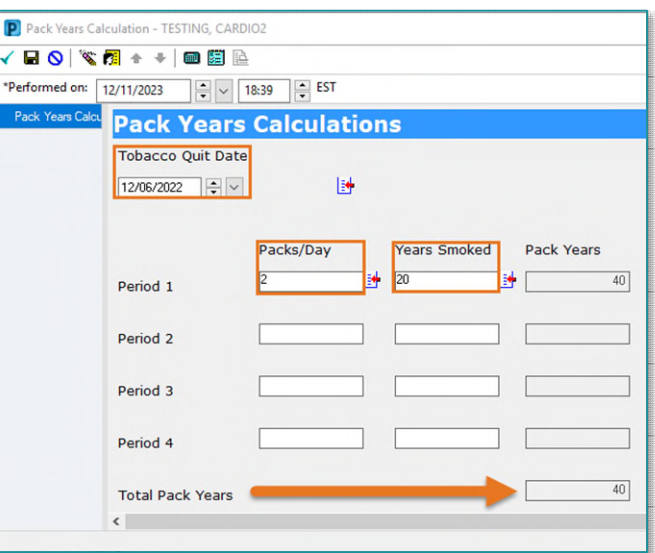

### **Pack Years Calculation**

Tobacco Quit Date: 12/06/22 Period 1 Tobacco Use Packs/Day Period 1: 2 Tobacco Use Years Smoked Period 1: 20 Tobacco Use Pack Years Period 1: 40 **Total Pack Years** Tobacco Use Total Pack Years Calculated: 40

**For questions regarding process and/or policies, please contact your unit's Clinical Educator or Clinical Informaticist. For any other questions please contact the Customer Support Center at: 207-973-7728 or 1-888-827-7728.**